# **MISE EN SERVICE D'UN COMMUTATEUR CISCO**

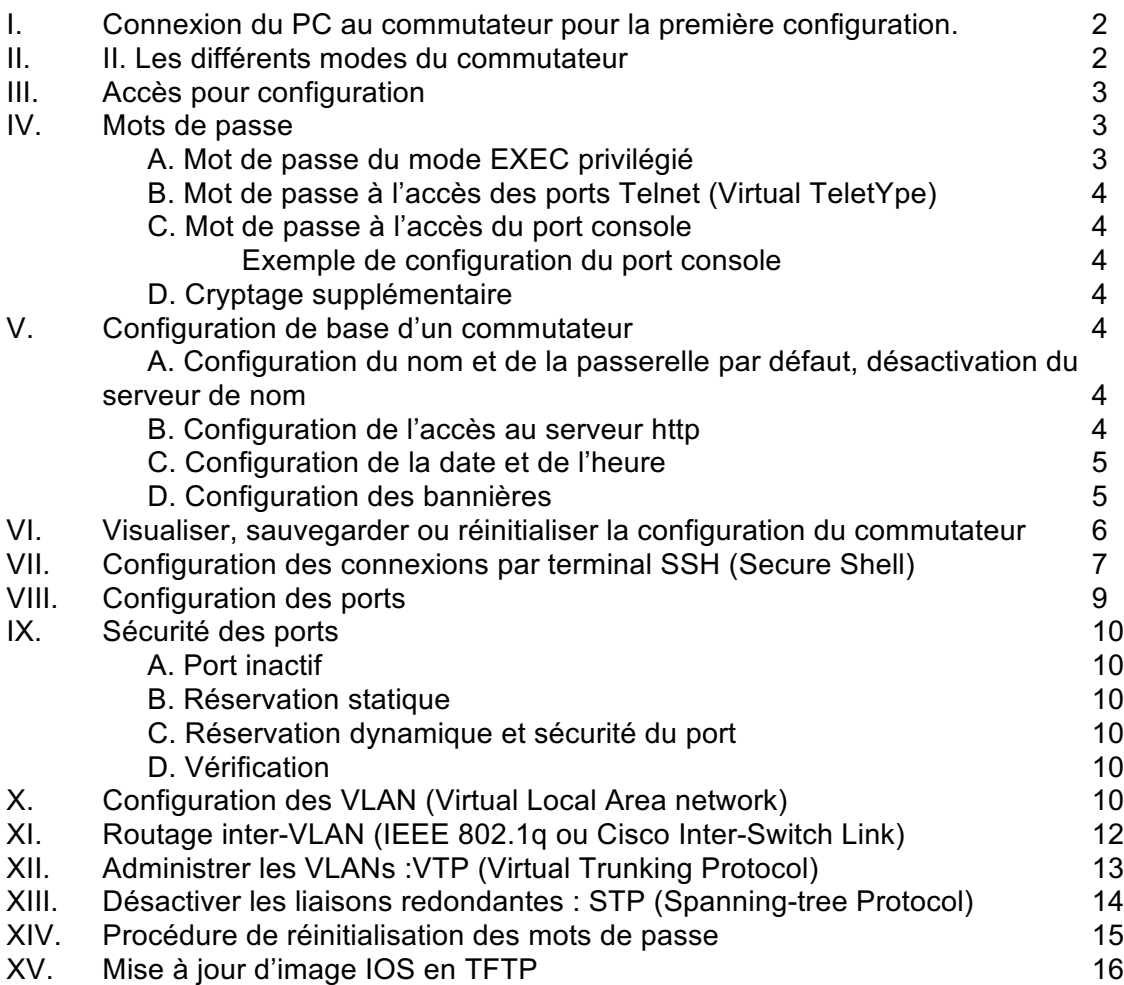

#### L Connexion du PC au commutateur pour la première configuration

1 - Brancher le port console sur le port série (COM1) d'un micro-ordinateur,

en choisissant la case « serial » ou lancer l'HyperTerminal de Windows XP

3 - Valider la configuration (par défaut 9600 bps)

4 - Ensuite mettre le commutateur sous tension.

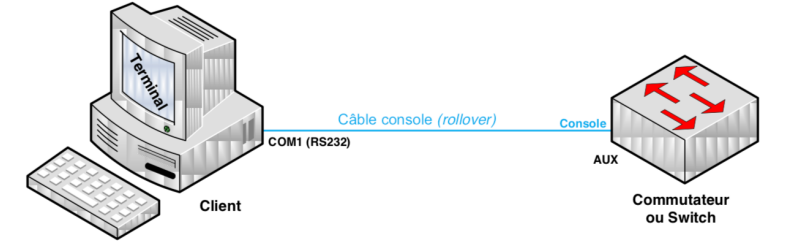

#### Les différents modes du commutateur П.

Une fois le commutateur démarré, la console de commande en ligne vous propose une invite ">" signifiant que vous êtes dans le mode utilisateur.

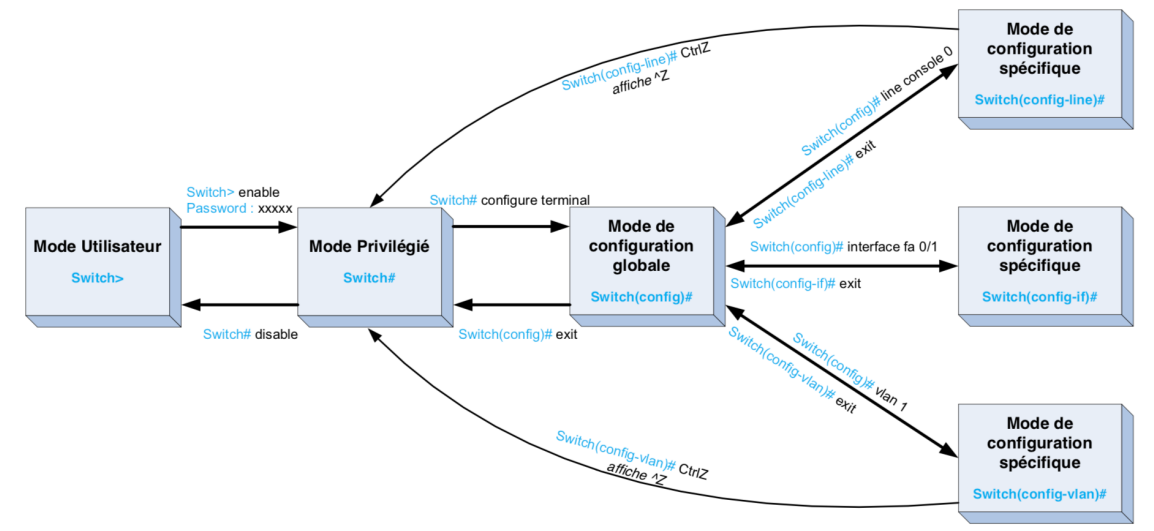

## Router > enable (en)

Pour entrer dans le mode commande privilégié permettant la gestion (statistique, debugage,...) du fonctionnement du commutateur. La validation de cette commande entraîne souvent la demande d'un mot de passe. Par la suite pour revenir à ce niveau du mode commande, il suffira de taper « CTRL+Z ».

## Router # configure terminal (conf t)

Pour entrer dans le mode de configuration globale. Ce mode est utilisé sur un commutateur pour appliquer des instructions de configuration qui affectent l'ensemble du système.

A partir du mode ci-dessus, vous pouvez passer dans les modes spécifiques, l'invite du commutateur se transforme et toute modification de la configuration s'appliquera alors uniquement aux interfaces ou aux processus couverts par le mode particulier.

#### **Accès pour configuration** Ш

En dehors des ports FastEthernet (Giga), le commutateur est pourvu de deux interfaces de type série asynchrone (RS-232), nommées port console et port auxiliaire et dédiées à l'administration du système

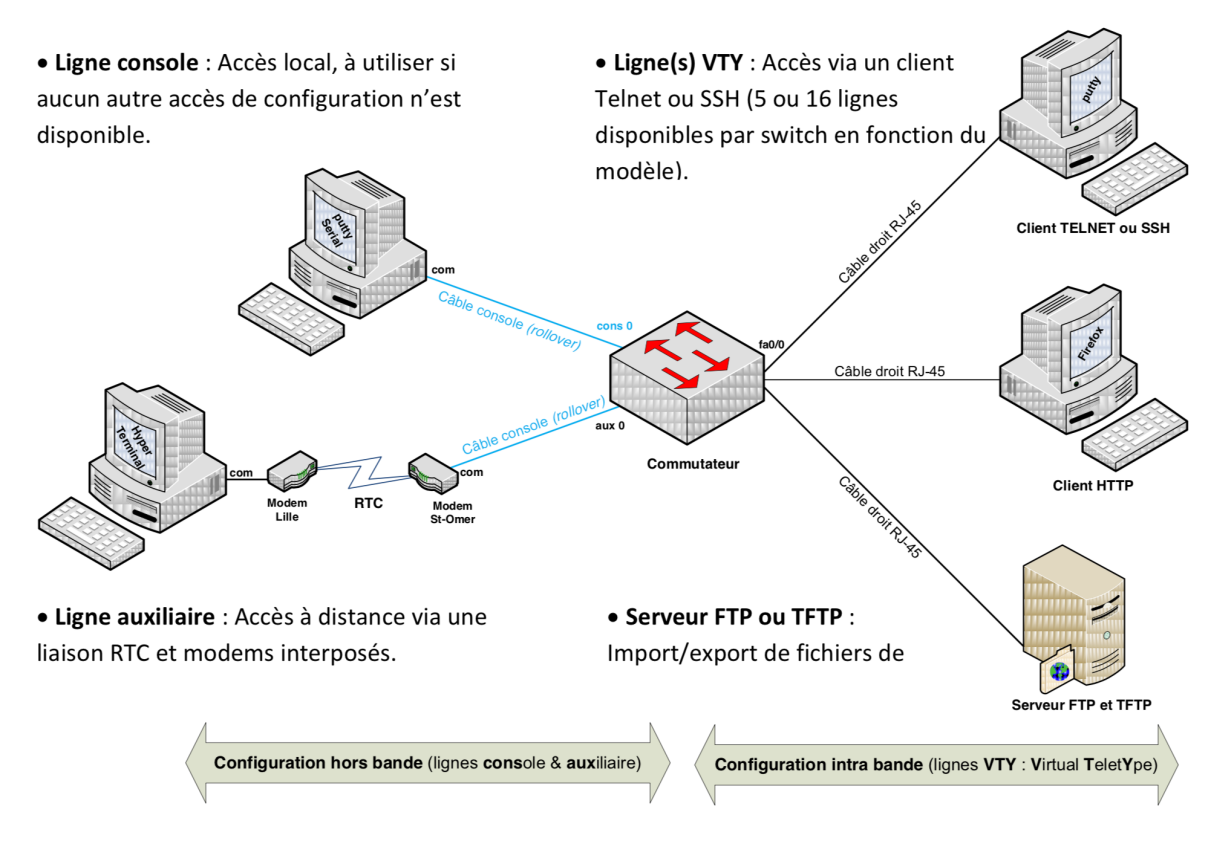

#### **Mots de passe:** IV

Si aucun mot de passe n'a été configuré, le mode EXEC privilégié ne peut être accessible qu'à partir du port console du commutateur, et donc pas par une session Telnet à partir d'une station.

### A. Mot de passe du mode EXEC privilégié :

### Switch (config)# enable secret password

La commande obligera à taper un mot de passe pour accéder au mode EXEC privilégié, tant à partir du port console qu'à partir d'une session Telnet.

Cette commande utilise un système de chiffrement des mots de passe lors de leur transmission sur le réseau. La commande "enable secret" utilise un chiffrement plus performant que la commande "enable password".

#### B. Mot de passe à l'accès des ports Telnet (Virtual TeletYpe) :

#### Switch (config)# line vty 0 15

# 0 à 15 indiquent 16 ouvertures de sessions simultanées

# Switch (config-line)# password vty

Switch (config-line)# login

Ces commandes permettent de configurer l'accès à partir d'une session Telnet, mais votre accès ne fonctionnera pas si vous n'avez pas mis de mot de passe pour le mode privilégié.

Pour tester, taper dans l'invite de commandes d'un PC sous Windows relié à l'interface du switch : telnet « adresse IP d'une interface FastEthernet» (il est nécessaire de configurer l'@ IP d'un port Fa)

#### C. Mot de passe à l'accès du port console :

Exemple de configuration du port console :

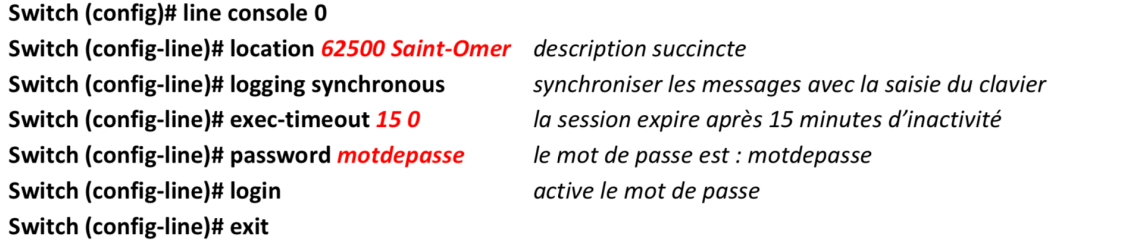

#### D. Cryptage supplémentaire :

#### Switch (config)# service password-encryption

La commande permet de crypter les mots de passe lors de l'affichage d'une configuration.

#### $\overline{\mathbf{V}}$ Configuration de base d'un commutateur

### A. Configuration du nom et de la passerelle par défaut, désactivation du serveur de nom

En général, le nom comporte le type de périphérie, le modèle et la localisation. Accéder au mode de configuration globale, puis modifier le nom du commutateur avec la commande :

Switch > enable

Switch # configure terminal

Switch (config) # hostname S2960-St-Omer

S2960-St-Omer (config) # ip default-gateway 192.168.1.1 Configurer la passerelle par défaut Désactiver le service de résolution de noms afin d'éviter une requête vers l'@ de diffusion 255.255.255.255 S2960-St-Omer (config) # no ip domain-lookup

### B. Configuration de l'accès au serveur http

Activé par défaut, la commande permettant de désactiver est : S2960-St-Omer (config) # no ip http server S2960-St-Omer (config) # no ip http secure-server S2960-St-omer (config) # ip http port 8080 Permet de changer le numéro du port pour le service Pour activer l'authentification S2960-St-Omer (config) # ip http authentication enable

#### C. Configuration de la date et de l'heure

Il suffit d'indiquer le fuseau horaire, les dates de passage à l'heure d'été et d'hiver. Puis configurer l'heure et la date d'aujourd'hui.

S2960-St-Omer (config) # clock timezone Paris 1 Le fuseau horaire de Paris est décalé d'une heure

### S2960-St-Omer (config) # clock summer-time Paris recurring last sunday march 02:00 last sunday october 03:00

Le changement d'horaire a lieu le dernier dimanche de Mars à 2:00 et le dernier dimanche d'Octobre à 3:00

#### S2960-St-Omer # clock set 17:48:00 31 march 2012

Configuration « automatique » par serveur de temps (Network Time Protocol) :

- Configuration d'un commutateur en tant que serveur de temps :

### S2960-St-Omer (config) # ntp master

- Configuration du switch en tant que client :

D. Configuration des bannières

S2960-St-Omer (config) # ntp server hostname ou @IP

Puis de visualiser votre configuration :

S2960-St-Omer # show clock

**OU** 

S2960-St-Omer # show clock detail

 $(hh:mm:ss 1-31$  month year)

L'IOS supporte 3 bannières :

- La bannière motd (Message du jour ou d'accueil),
- La bannière login est utilisée pour afficher un message d'avertissement,
- La bannière exec permet l'affichage une fois la session ouverte.  $\bullet$

Le message peut occuper plusieurs lignes, on doit pour cela choisir un caractère de début et de fin de message:  $\sharp$ 

Ajouter ces lignes à l'ILC du switch :

#### S2960-St-Omer (config) # banner motd #

Avertissement ! Acces aux seules personnes autorisees !

S2960-St-Omer (config) # banner login

\*\*\*\*\*\*\*\* \*\*\*\*\*\*\*\*\* Avertissement ! Accès aux seules personnes autorisées ! \*\*\*\*\*\*\*\* \*\*\*\*\*\*\*\*\* Vos activités au cours de cette session sont susceptibles \*\*\*\*\*\*\*\* d'être enregistrées. Toute activité illicite fera ole ole ole ole ole ole ole ole \*\*\*\*\*\*\*\* \*\*\*\*\*\*\*\*\* l'objet d'un recours en justice \*\*\*\*\*\*\*\*\*\*\*\*\*\*\*\*\*\*\*\*\*\*\*\*\*\*\*\*\*\*\*\*\*\*\*\*\*\* \*\*\*\*\*\*\*\*\*\*\*\*\*\*\*\*\*\*\*\*\*\*\*\*\*\*\*\*\*\*\*

Ħ

S2960-St-Omer (config) # banner exec

Bienvenue, vous venez de vous connecter au commutateur \$(hostname) depuis la ligne \$(line), via l'interface \$(line-desc).

#

#### Visualiser, sauvegarder ou réinitialiser la configuration du switch VI.

### S2960-St-Omer # show ? (sh ?)

Pour lister toutes les options possibles de la commande show. On peut noter que quelle que soit la commande, il est possible de connaître les options en tapant un « ? »

#### S2960-St-Omer # show running-config (ou sh run)

Pour lister la configuration en cours d'utilisation du commutateur.

#### S2960-St-Omer # show startup-config (ou sh start)

Pour lister la configuration au démarrage du commutateur.

#### S2960-St-Omer # show mac-address-table

Pour afficher les adresses MAC apprissent par le commutateur. Les entrées sont automatiquement supprimées dans la table d'adresses MAC ou expire au bout de 300 secondes

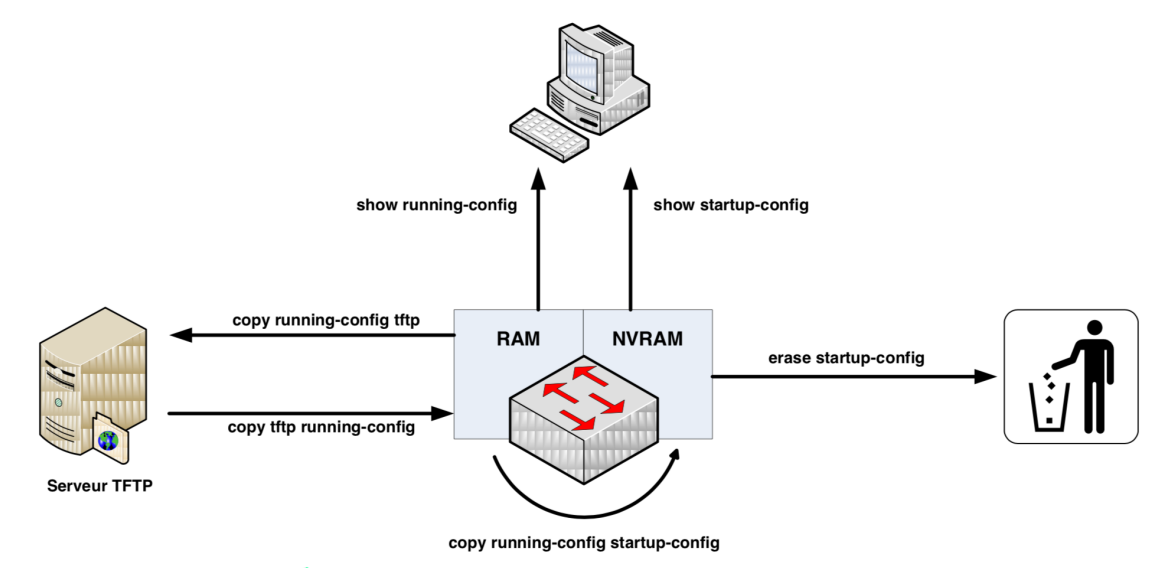

open source qui permet de créer un serveur multi protocoles. **Tftpd32** est un Télécharger l'application outil recommandé par Cisco pour créer sur la même machine des serveurs DHCP, TFTP, SNTP et Syslog.

#### S2960-St-Omer # copy run start

ou wr

Pour copier la configuration en train de fonctionner vers la mémoire non volatile.

#### S2960-St-Omer # copy start run

Pour copier de la mémoire non volatile la configuration qui va fonctionner

### S2960-St-Omer # copy tftp: startup-config

Pour copier un fichier ConfigS2960-St-Omer.txt d'un serveur tftp vers la mémoire non volatile Address or name of remote host []?130.79.xx.zz Source filename []?sauvegarde-catalyst-cfg Destination filename [running-config]? Accessing tftp://130.79.xx.zz/sauvegarde-catalyst-cfg... Loading sauvegarde-catalyst-cfg from 130.79.xx.zz (via Vlanyy): !!!!!!!!!! [OK - 49977/99328 bytes]

#### S2960-St-Omer # copy startup-config tftp

Pour copier de la mémoire non volatile le fichier de configuration vers un serveur tftp

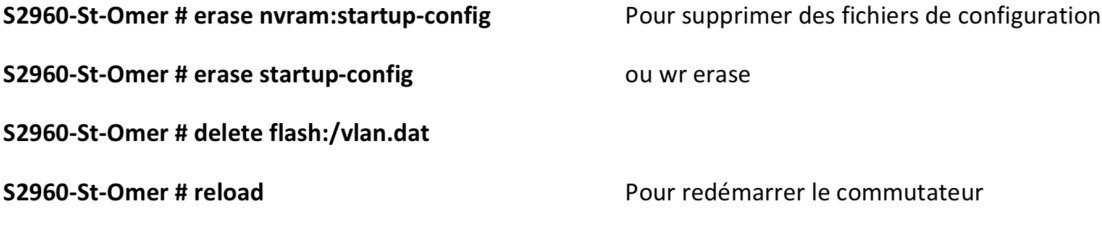

# VII. Configuration des connexions par terminal SSH (Secure Shell)

Administrer un commutateur à partir par l'une des interfaces, il faut affecter une adresse IP au vlan d'administration qui est souvent le vlan par défaut.

### S2960-St-Omer (config) # interface vlan 1

S2960-St-Omer (config-if) # ip address @IP + masque

#### S2960-St-Omer (config) # no shutdown

On autorisera uniquement l'accès à l'interface d'administration via ssh pour des raisons de sécurité. Tout d'abord, il faut vérifier que l'IOS du commutateur supporte le protocole ssh.

Il faut avoir configuré le nom du commutateur ainsi que le nom de domaine Router (config) # hostname S2960-St-Omer

#### S2960-St-Omer (config) # ip domain name lyceeaa.fr

Création de la clé S2960-St-Omer (config) #crypto key generate rsa How many bits in the modulus [512]: 1024 % Generating 1024 bit RSA keys, keys will be non-exportable...[OK]

Activation du SSH S2960-St-Omer (config) # ip ssh version 2 Options ajoutées au service ssh

- Un timeout de 60 secondes est ajouté pour les sessions ssh en cas d'inactivité.
- Nous laissons 3 essais pour la connexion au commutateur.

#### S2960-St-Omer (config) # ip ssh time-out 60

## S2960-St-Omer (config) # ip ssh authentication-retries 3

Ajout d'un compte (sen ; ssh) avec les droits les plus élevés

#### S2960-St-Omer (config) # service password-encryption

#### S2960-St-Omer (config) # username sen privilege 15 password 0 ssh

L'option 0 permet d'écrire le mot de passe en clair, mais il sera crypté dans le fichier running-config

Remplacement de l'accès Telnet par SSH

S2960-St-Omer (config) # line vty 0 15

S2960-St-Omer (config-line) # no transport input all

S2960-St-Omer (config-line) # transport input ssh

S2960-St-Omer (config-line) # login local

Vérifications de la configuration

S2960-St-Omer (config) # show ip ssh

S2960-St-Omer (config) # show ssh

S2960-St-Omer (config) # show users

S2960-St-Omer (config) # show crypto key mypubkey rsa

Se connecter en ssh depuis le commutateur

S2960-St-Omer # ssh - sen @IP du commutateur

Suppression du SSH en désactivation la clé

S2960-St-Omer (config) #crypto key zeroize rsa

# **VIII Configuration des ports**

Les interfaces 100Mbits/s sont nommées fastethernet, les interfaces 1Gbit/s sont nommées gigabitEthernet, et les interfaces 10Gigabit/s sont nommées tenGigabitEthernet.

Les numéros des ports ont la syntaxe suivante: 0/1 ou 1/0/1, c'est à dire: numéro du module/numéro du port ou bien numéro du switch dans le stack (pile)/numéro du module/numéro du port.

Ajout d'une description

S2960-St-Omer (config) # int fastEthernet 0/1 S2960-St-Omer (config-if) # description imprimante réseau HP

Paramètre disponible pour une interface 100Mbit/s S2960-St-Omer (config-if) # speed 10 | 100 | auto S2960-St-Omer (config-if) # duplex auto | full | half

Pour fixer la vitesse à 10Mbit/s puis le mode duplex half: S2960-St-Omer (config) # interface fastEthernet 0/1 S2960-St-Omer (config-if) # speed 10 S2960-St-Omer (config-if) # duplex half

Pour remettre les paramètres par défaut: S2960-St-Omer (config) # int fa 0/1 S2960-St-Omer (config-if) # speed auto S2960-St-Omer (config-if) # duplex auto Désactiver puis activer une interface S2960-St-Omer (config) # int fa0/1 S2960-St-Omer (config-if) # shutdown S2960-St-Omer (config) # int fa0/1 S2960-St-Omer (config-if) # no shut

Suppression de la configuration d'une interface S2960-St-Omer (config) # default interface gigabitEthernet 1/0/1

Vérifier la configuration d'une interface S2960-St-Omer # sh run int fa0/1

Affichage du statut PoE (Power over Ethernet) des interfaces

### S2960-St-Omer # show power inline

La technologie PoE (802.3af) permet l'alimentation électrique de périphérique (téléphone, borne wifi, ...) par les ports des switchs. Si le switch supporte cette technologie, cette commande permet de visualiser le budget électrique général ainsi que le statut de chaque port.

Afficher les paramètres des interfaces ainsi que des statistiques S2960-St-Omer # show interfaces

Afficher les adresses MAC S2960-St-Omer # show mac-address-table dynamic | static S2960-St-Omer # show mac-address-table interfaces fa 0/1

# IX. Sécurité des ports

# A. Port inactif

S2960-St-Omer (config) # interface fastethernet 0/12 S2960-St-Omer (config-if) # shutdown S2960-St-Omer (config) # interface range fastethernet 0/1 - 5 S2960-St-Omer (config-if-range) # shutdown

# **B. Réservation statique**

S2960-St-Omer (config) # interface fastethernet 0/12 S2960-St-Omer (config-if) # switchport mode access S2960-St-Omer (config-if) # switchport port-security S2960-St-Omer (config-if) # switchport port-security mac-address 0008.a343.b581 statique S2960-St-Omer (config-if) # end

## C. Réservation dynamique et sécurit du port

S2960-St-Omer (config) # interface fastethernet 0/12

### S2960-St-Omer (config-if) # switchport mode access

Apprentissage de la Mac address en mode dynamique S2960-St-Omer (config-if) # switchport port-security S2960-St-Omer (config-if) # switchport port-security mac-address sticky Autoriser l'apprentissage d'une seule adresse MAC S2960-St-Omer (config-if) # switchport port-security maximum 1

Le port se désactive si l'adresse Mac ne correspond pas à celle enregistrer S2960-St-Omer (config-if) # switchport port-security violation shutdown

## S2960-St-Omer (config-if) # end

Pour réactiver une interface S2960-St-Omer (config) # interface fastethernet 0/12 S2960-St-Omer (config-if) # no shutdown

## **D. Vérification**

S2960-St-Omer # show port-security address S2960-St-Omer # show mac-address-table

# X. Configuration des VLAN (Virtual Local Area network)

Il existe plusieurs façons de configurer les vlans. On traitera uniquement du vlan par port. La norme utilisée ici porte l'identifiant 802.1q. Les avantages principaux de la segmentation par vlan sont la réduction des domaines de broadcast et l'accroissement de la sécurité.

Les utilisateurs regroupés en VLAN, dépendent de leur groupe de travail ou de leur fonction, mais pas de leur localisation physique.

Retour sommaire

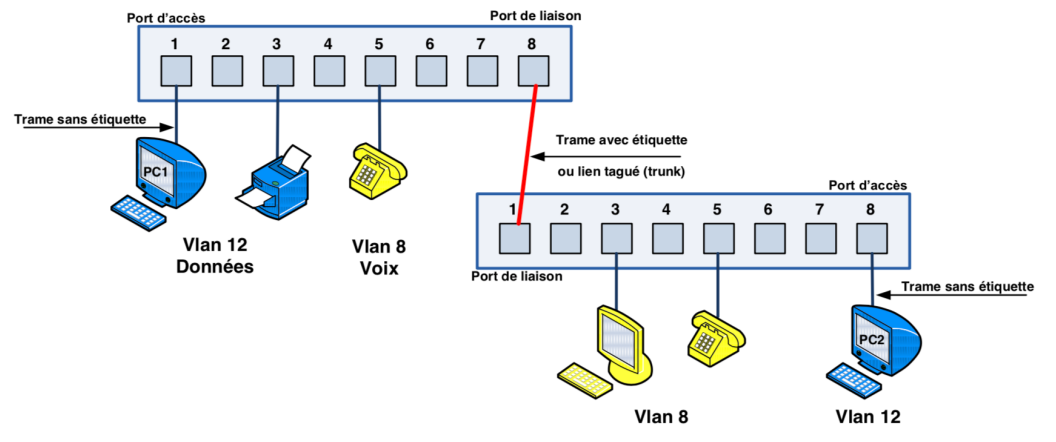

#### Principe de fonctionnement du vlan par port

Un tag de 4 octets est ajouté à la trame Ethernet. Ce tag comprend entre autre l'identifiant de VLAN. Ainsi, la trame sera transmise uniquement aux ports appartenant au vlan identifié dans la trame.

#### Type de configuration des ports des commutateurs Cisco

Le port est configuré en mode access ou en mode trunk.

Le mode access est utilisé pour la connexion terminale d'un périphérique (pc, imprimante, serveur, ...). Le mode trunk est utilisé dans le cas ou plusieurs vlans doivent circuler sur un même lien. C'est par exemple le cas de la liaison entre deux commutateurs ou bien le cas d'un serveur ayant une interface appartenant à plusieurs vlans.

VLAN natif: Le vlan appelé "natif" est le vlan par défaut du switch (en général le vlan 1). Sans configuration, tous les ports du switch sont placés dans ce VLAN.

Ajout d'un Vlan S2960-St-Omer (config) # vlan 99 S2960-St-Omer (config-vlan) # name administration

S2960-St-Omer (config)# interface vlan99 S2960-St-Omer (config-if)# ip address 172.17.99.1 255.255.255.0 S2960-St-Omer (config-if)# no shutdown

Suppression d'un vlan S2960-St-Omer (config) # no vlan 99

Affectation du port 1 en mode access (accès) dans le vlan 3 S2960-St-Omer (config) # interface fastEthernet 0/1 S2960-St-Omer (config-if) # switchport mode access S2960-St-Omer (config-if) # switchport access vlan 3

Affectation des ports 5 à 8 en mode access (accès) dans le vlan 3 S2960-St-Omer (config) # interface range fastEthernet 0/5-8 S2960-St-Omer (config-if-range) # switchport mode access S2960-St-Omer (config-if-range) # switchport access vlan 3

Configuration du port 1 en mode trunk (liaison entre 2 commutateurs). S2960-St-Omer (config) # interface fastEthernet 0/1 S2960-St-Omer (config-if) # switchport mode trunk S2960-St-Omer (config-if) # switchport trunk native vlan 99 Le vlan 99 n'est pas tagué On autorise les vlans 2, 3 et 10 à être transportés sur le lien. S2960-St-Omer (config-if) # switchport trunk allowed vlan add 2,3,10 Pour interdire le vlan 3 de passer par le lien trunk S2960-St-Omer (config-if) # switchport trunk allowed vlan remove 3 Configuration d'un vlan dédié à la téléphonie S2960-St-Omer (config) # vlan 10 S2960-St-Omer (config-vlan) # name voice S2960-St-Omer (config) # interface fastEthernet 0/1 S2960-St-Omer (config-if) # switchport voice vlan 10 Suppression d'un vlan S2960-St-Omer (config) # no vlan 10 Affichage des vlans ainsi que des affectations de port S2960-St-Omer # show vlan S2960-St-Omer # show vlan brief S2960-St-Omer # show vlan id 10

Suppression de la base des VLANs S2960-St-Omer # delete flash:/vlan.dat

# XI. Routage inter-VLAN (IEEE 802.1q ou Cisco Inter-Switch Link)

On utilise les sous-interfaces logiques de l'interface physique, telle que l'interface Fast Ethernet 0/0 d'un routeur.

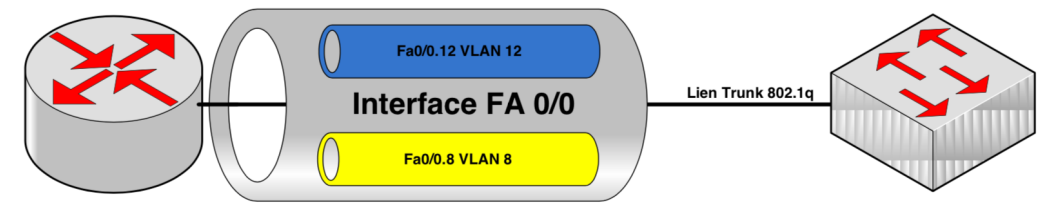

R1-2621XM-St-Omer (config) # interface fastethernet 0/0 R1-2621XM-St-Omer (config-if) # no shutdown

R1-2621XM-St-Omer (config-if) # interface fastethernet 0/0.12 R1-2621XM-St-Omer (config-if) # description administration vlan12 R1-2621XM-St-Omer (config-subif) # encapsulation dot1Q 12 native R1-2621XM-St-Omer (config-subif) # ip address 192.168.5.1 255.255.255.0

R1-2621XM-St-Omer (config-if) # interface fastethernet 0/0.8

R1-2621XM-St-Omer (config-if) # description vlan8

R1-2621XM-St-Omer (config-subif) # encapsulation dot1Q 8

R1-2621XM-St-Omer (config-subif) # ip address 192.168.8.1 255.255.255.0

# **XII. Administrer les VLANs: VTP (Virtual Trunking Protocol)**

Le protocole propriétaire Cisco VTP permet de gérer de façon centralisé les VLANs de tout un réseau. Un ou plusieurs serveurs VTP sont défini. L'administrateur réseau intervient sur un de ces serveurs pour ajouter, modifier ou supprimer des VLANs. Ce serveur transmet ces modifications automatiquement à tous ses clients. VTP facilite la gestion et la surveillance des réseaux VLAN.

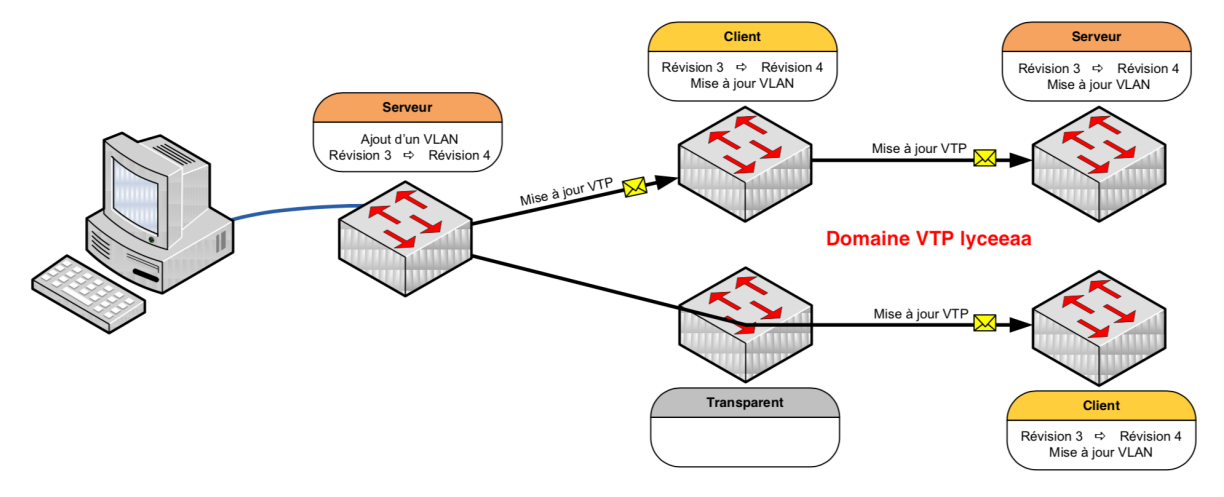

VTP fonctionne sur les commutateurs Cisco dans un de ces 3 modes : Serveur, Client ou Transparent Les administrateurs peuvent changer les informations de VLAN sur les commutateurs fonctionnant en mode serveur uniquement. Une fois que les modifications sont appliquées, elles sont distribuées à tout le domaine VTP au travers des liens « trunk » sur une adresse multicast.

Les switchs en mode client appliquent automatiquement les changements reçus du domaine VTP. En mode transparent, le switch reçoit les mises à jour et les transmet à ses voisins sans les prendre en compte. Il peut créer, modifier ou supprimer ses propres vlans mais ne les transmet pas.

Chaque fois qu'un commutateur reçoit une mise à jour avec un numéro de révision de configuration supérieur, il remplace les informations stockées par les nouvelles informations envoyées dans la mise à jour VTP.

Configurer le VTP

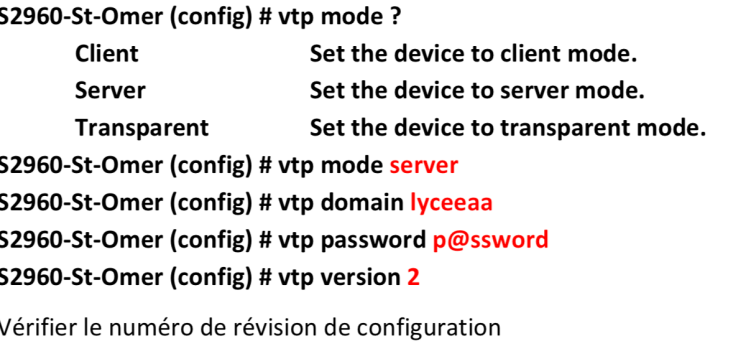

S2960-St-Omer # Show vtp status

Afficher des statistiques sur les annonces envoyées et reçues

S2960-St-Omer # Show vtp counters

# XIII. Désactiver les liaisons redondantes : STP (Spanning-tree Protocol)

Le protocole STP (Spanning Tree Protocol) fournit un mécanisme permettant de désactiver des liaisons redondantes sur un réseau commuté. Il est défini dans la norme IEEE 802.1D.

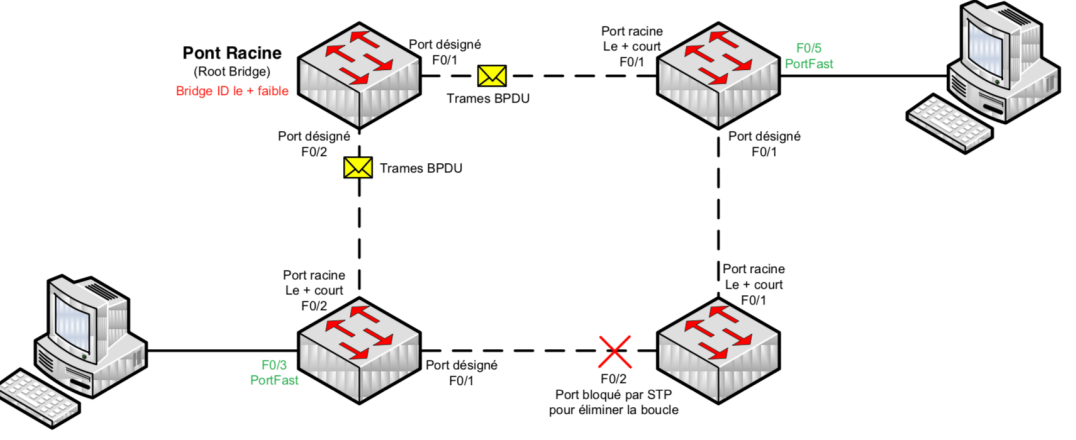

La priorité du pont peut être définie manuellement afin de définir le root bridge. On pourra donc attribuer la valeur la plus faible au commutateur avec la commande :

S2960-St-Omer (config) # spanning-tree vlan 8 root primary  $\Omega_{11}$ 

S2960-St-Omer (config) # spanning-tree vlan 8 priority 2200

Etablir le PortFast sur le port d'accès

S2960-St-Omer (config-if) # spanning-tree portfast

Etablir le PortFast sur tous les ports.

S2960-St-Omer (config) # spanning-tree portfast default

Activer la fonction BPDU guard sur une interface

S2960-St-Omer (config-if) # spanning-tree bpduguard enable

Activer la fonction BPDU guard sur tous les ports

S2960-St-Omer (config) # spanning-tree portfast bpduguard default

Activer la fonction pont racine contrôlé

S2960-St-Omer (config-if) # spanning-tree guard root

Afficher des informations détaillées sur le protocole STP en cours ainsi que l'état de chaque port.

S2960-St-Omer # show spanning-tree

Afficher les informations Spanning-tree du port spécifié.

S2960-St-Omer # show spanning-tree interface fa0/1

### **Rapid Spanning Tree Protocol (RSTP)**

En 1998, l'IEEE publie le document 802.1w qui accélère la convergence du protocole STP après un changement de topologie. Il est inclus dans standard IEEE 802.1D

### **Multiple Spanning Tree Protocol (MSTP)**

Le Multiple Spanning Tree Protocol (MSTP), défini dans la norme IEEE 802.1s puis inclus dans IEEE 802.1Q, est une extension de RSTP dans laquelle une instance de RSTP existe par groupe de VLAN.

# XIV. Procédure de réinitialisation des mots de passe

Pour changer le mot de passe actuel sans perdre la configuration :

Éteindre le commutateur, puis appuyer sur le bouton en façade. Allumer le Switch tout en restant appuyé.

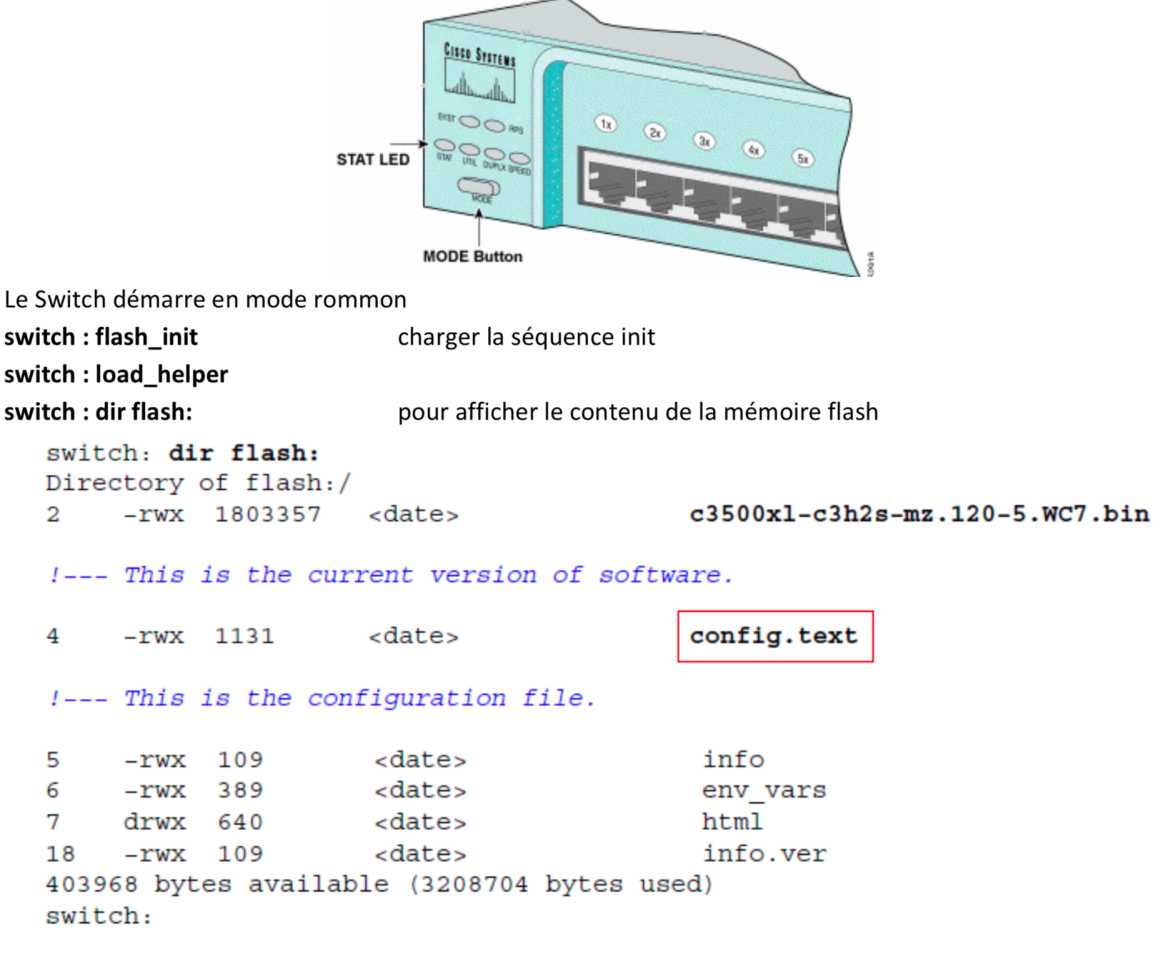

switch : rename flash:config.text flash:config.old Renommer le fichier qui contient les mots de passe switch : boot Relancer le démarrage

Le Switch va ignorer le fichier de configuration, répondre "no" à la question qu'il va vous poser.

Continue with configuration dialog? [yes/no]: n

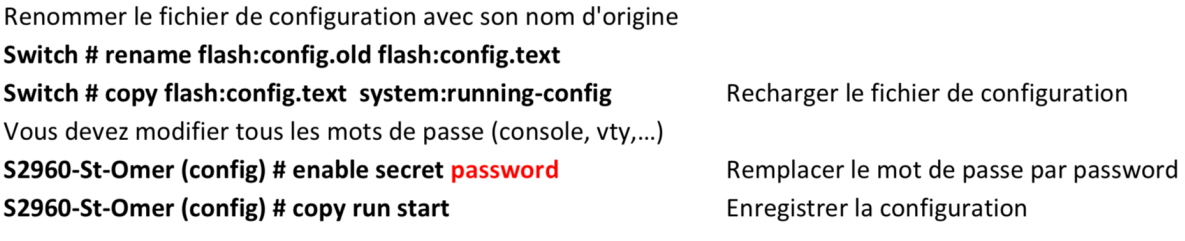

# XV. Mise à jour d'image IOS en TFTP

 $^{\mathcal{P}}$  open source qui permet de créer un serveur multi protocoles. **Tftpd32** est un Télécharger l'application outil recommandé par Cisco pour créer sur la même machine des serveurs DHCP, TFTP, SNTP et Syslog. Configurer l'adresse IP et la passerelle du PC, puis lancer TFTP.

Le fichier c2950-i6q4l2-mz.121-13.EA1.bin est placé dans le dossier C:\IOS\_Cisco

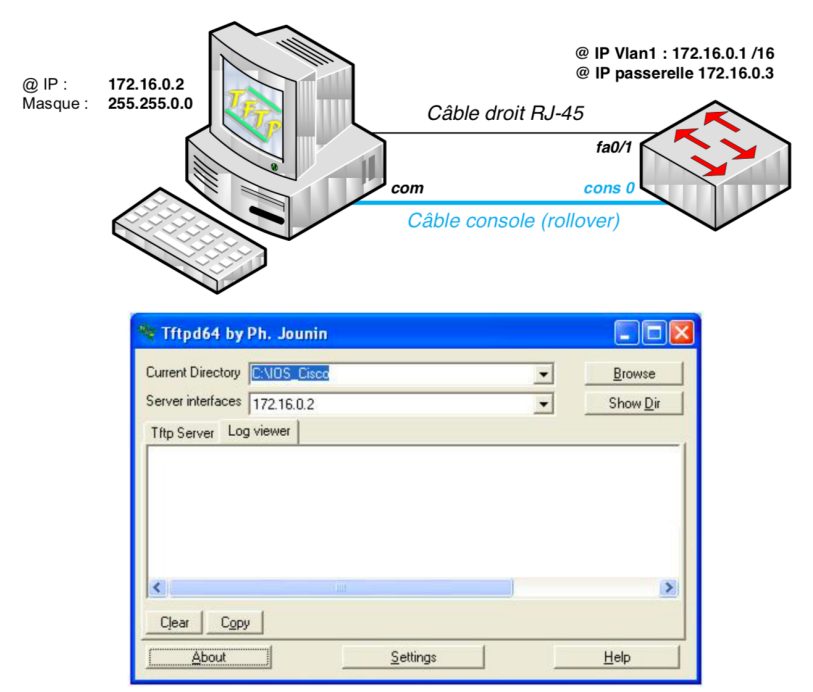

S2950-St-Omer # int vlan 1

S2950-St-Omer (config-if) # ip address 172.16.0.1 255.255.0.0 S2950-St-Omer (config) # ip default-gateway 172.16.0.2

S2950-St-Omer # show version

S2950-St-Omer # show flash :

Supprimer l'ancienne IOS la quantité de mémoire n'est pas suffisante. S2950-St-Omer # delete flash : c2950-i6q4l2-mz.121-11.EA1a.bin Delete filename [c2950-i6q4l2-mz.121-11.EA1a.bin]? !--- Press RETURN or ENTER. Delete flash:c2950-i6q4l2-mz.121-11.EA1a.bin? [confirm] !--- Press RETURN or ENTER.

Vérifier la version de votre IOS

Vérifier la quantité de mémoire libre

# S2950-St-Omer # copy tftp flash:

Address or name of remote host []? 172.16.0.2 !--- Type your TFTP server IP address. !--- Press RETURN or ENTER. Source filename []? c2950-i6q4l2-mz.121-13.EA1.bin !--- Press RETURN or ENTER. Destination filename [c2950-i6q4l2-mz.121-13.EA1.bin]? !--- Press RETURN or ENTER. Accessing tftp://172.16.0.2/c2950-i6q4l2-mz.121-13.EA1.bin... Loading c2950-i6q4l2-mz.121-13.EA1.bin from 172.16.0.2 (via Vlan1): !!!!!!!!!! [OK - 2888547 bytes]

Définir un système de démarrage s'il existe plusieurs IOS S2950-St-Omer (config) # boot system flash:c2950-i6q4l2-mz.121-13.EA1.bin

## S2950-St-Omer # reload

S2950-St-Omer # sh version